# **Establecer una distribución del teclado**

Establecer un diseño de teclado es un paso necesario si no desea el diseño predeterminado nosotros . Además, algunas personas a menudo necesitan cambiar entre diseños. A continuación encontrará formas de configurar / cambiar la distribución del teclado tanto en la consola como en X.

# **Teclado en la consola**

La distribución del teclado se establece primero durante el proceso de instalación, donde se le pide que elija un mapa de teclado relevante. Esta configuración solo se aplica a la consola antes de iniciar el servidor X (GUI).

Se puede cambiar en/etc/rc.d/rc.keymap:

```
#!/bin/sh
# Load the keyboard map. More maps are in /usr/share/kbd/keymaps.
if [ -x /usr/bin/loadkeys ]; then
 /usr/bin/loadkeys uk.map
fi
```
Como puede ver arriba, uso el diseño del Reino Unido. Se pueden encontrar más diseños de teclado en el directorio mencionado anteriormente.

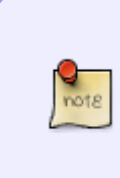

Tenga en cuenta que si decide no cambiar el diseño predeterminado (EE. UU.) durante el proceso de instalación, no se creará el archivo /etc/rc.d/rc.keymap . Si, en una etapa posterior, necesita cambiarlo, deberá crear ese archivo, copiar el código anterior y elegir uno de los mapas de teclas disponibles en el directorio /usr/share/kdb/keymaps/.

# **Diseño del teclado en X**

La configuración de un diseño de teclado para X se puede hacer de 2 maneras: en todo el sistema (independientemente de su entorno de escritorio o usuario) o en un nivel de entorno de escritorio/administrador de ventanas.

## **Configuración del diseño en todo el sistema**

### **Slackware 13.0 y 13.1**

En Slackware 13.0 y 13.1 hal fue responsable de la asignación del teclado:

Copie el relevante. fdi file to /etc/hal/fdi/policy/:

cp /usr/share/hal/fdi/policy/10osvendor/10-keymap.fdi /etc/hal/fdi/policy/

Edite el archivo:

vim /etc/hal/fdi/policy/10.keymap.fdi

Reemplazar us con un mapa de teclas de su elección (en mi caso es es ):

<merge key="input.xkb.layout" type="string">us</merge>

<merge key="input.xkb.layout" type="string">gb</merge>

#### **Slackware 13.37 y 14**

Desde Slackware 13.37 en adelante, udev se ha hecho cargo de las funciones de mapeo del teclado y el procedimiento también ha cambiado:

cp /usr/share/X11/xorg.conf.d/90-keyboard-layout.conf /etc/X11/xorg.conf.d/

Edite el archivo 90-keyboard-layout.conf especificando el diseño (por ejemplo,' 'es' '):

```
vim /etc/X11/xorg.conf.d/90-keyboard-layout.conf
```

```
Section "InputClass"
         Identifier "keyboard-all"
         MatchIsKeyboard "on"
         MatchDevicePath "/dev/input/event*"
         Driver "evdev"
         Option "XkbLayout" "gb"
         #Option "XkbVariant" ""
         Option "XkbOptions" "terminate:ctrl_alt_bksp"
EndSection
```
También debe reiniciar X para que el cambio surta efecto.

### **Configuración del diseño en entornos de escritorio particulares/administradores de ventanas**

Algunos entornos por defecto incluyen herramientas GUI para establecer la distribución del teclado, mientras que otros requieren ajustar los archivos de inicio y el uso manual del comando setxkbmap . Puede usar este comando en cualquier momento si desea cambiar la distribución del teclado en X. Es posible que deba reiniciar ciertas aplicaciones para que los cambios surtan efecto.

Esto, por ejemplo, cambiaría la distribución del teclado a polaco:

```
setxkbmap pl
```
A continuación se presentan algunas formas de cambiar la distribución del teclado dentro de entornos de escritorio particulares o administradores de ventanas.

### **KDE**

[Keyboard Layout in KDE](https://docs.slackware.com/es:howtos:window_managers:keyboard_layout_in_kde)

#### **Xfce**

[Keyboard Layout in Xfce](https://docs.slackware.com/es:howtos:window_managers:keyboard_layout_in_xfce)

#### **Fluxbox**

[Keyboard Layout in Fluxbox](https://docs.slackware.com/es:howtos:window_managers:keyboard_layout_in_fluxbox)

#### **i3**

[Keyboard Layout in i3](https://docs.slackware.com/es:howtos:window_managers:keyboard_layout_in_i3)

# **Sources**

- Originalmente escrito po[rsycamorex](https://docs.slackware.com/wiki:user:sycamorex)
- Traducido por: [Victor](https://docs.slackware.com/wiki:user:slackwarespanol) 2019/08/09 16:50 (UTC)

[howtos](https://docs.slackware.com/tag:howtos), [keyboard,](https://docs.slackware.com/tag:keyboard?do=showtag&tag=keyboard) [settings,](https://docs.slackware.com/tag:settings?do=showtag&tag=settings) [hardware,](https://docs.slackware.com/tag:hardware?do=showtag&tag=hardware) [author sycamorex](https://docs.slackware.com/tag:author_sycamorex?do=showtag&tag=author_sycamorex)

From: <https://docs.slackware.com/>- **SlackDocs**

Permanent link: **[https://docs.slackware.com/es:howtos:window\\_managers:keyboard\\_layout](https://docs.slackware.com/es:howtos:window_managers:keyboard_layout)**

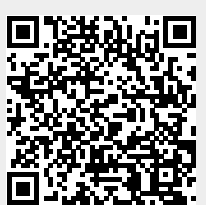

Last update: **2019/08/09 16:51 (UTC)**